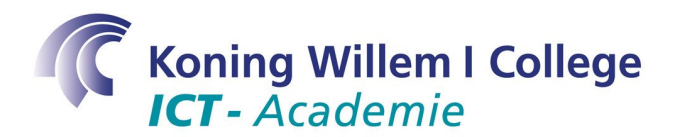

# **Studietaak 6 – Hoe installeer ik software? Telnet-server**

## **Opdracht**

Installeer/configureer op je Knoppix installatie de telnet-server.

## **Doelstelling**

Het leren van de basis handelingen van het configureren en onderhouden van een telnetserver.

Achtergrond informatie

#### Uit: www.computerwoorden.nl

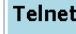

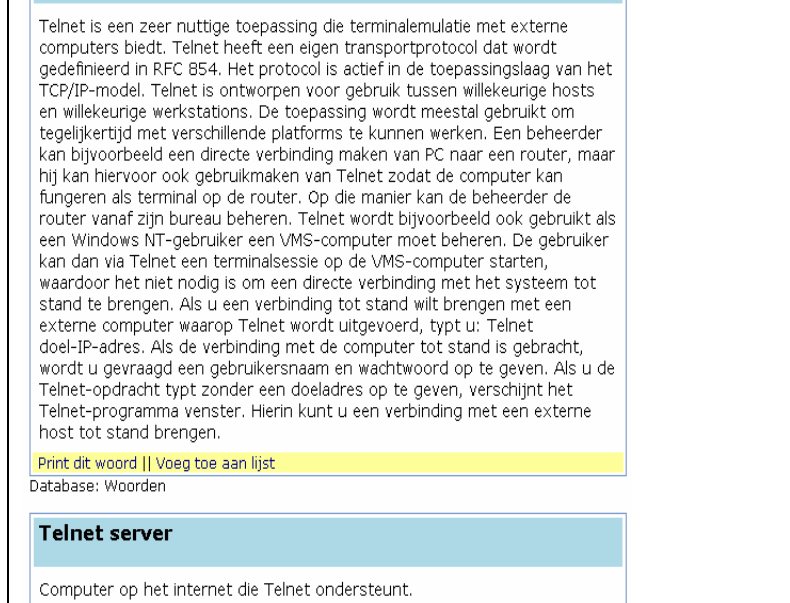

Print dit woord || Voeg toe aan lijst

### **Activiteit(en)**

- 1. Allereerst moet je hiervoor de telnetd telnet-server installeren. Om veiligheidsredenen heeft Ubunut Linux geen telnet-server standaard geinstalleerd, omdat je met telnet de volledige controle over de PC/Server kunt krijgen. Start de Synaptic Package Manager in zoek op telnetd en installeer deze.
- 2. Met het bestand /etc/inetd.conf kun je regelen welke netwerkservices worden gestart bij het booten van je Linux-server (zie ook de vorige studietaak voor uitleg).
	- Open het bestand /etc/inetd.conf in een editor, bijvoorbeeld gedit

In dit bestand staan verschillende netwerkservices die opgestart worden tijdens het booten van je server.

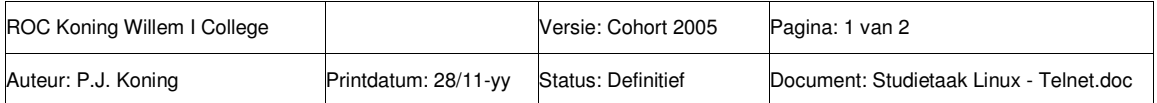

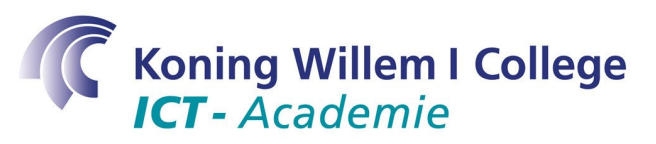

 Check of de installatie die je net hebt uitgevoerd ook daadwerkelijk de volgende zin heeft toegevoegd:

telnet stream tcp nowait telnetd.telnetd /usr/sbin/tcpd /usr/sbin/in.telnetd

3. Start vervolgens je server opnieuw op met het commando:

shutdown –r now

4. Probeer nu in de command prompt met het commando telnet localhost een telnet-sessie op te starten. Als dat lukt, probeer dat dan eens vanaf een andere computer.

## **Tijd**

De geschatte tijd voor deze studietaak is 3 uur.

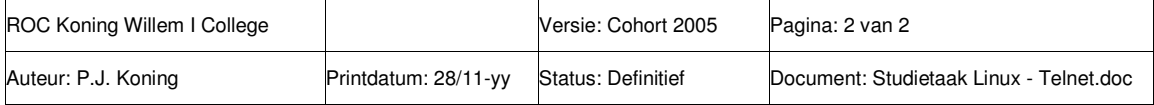